# **ELEKTRONISCHER DREHSTROMZÄHLER**

## **Betriebsanleitung GH305**

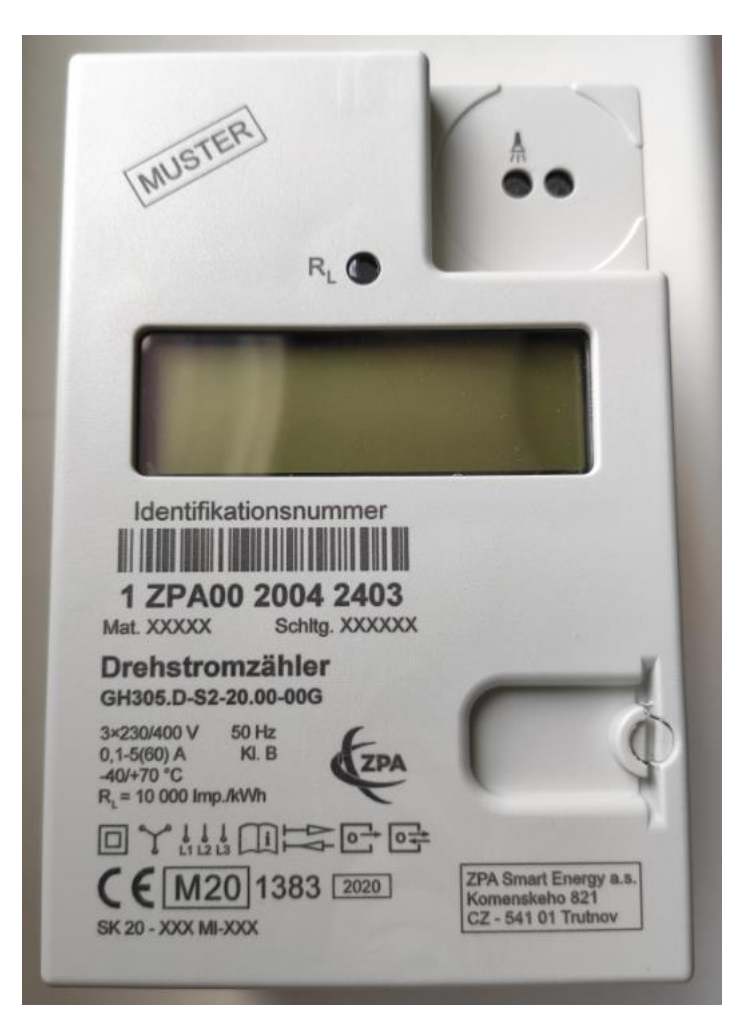

(Ausführung des Aufdrucks nur informativ)

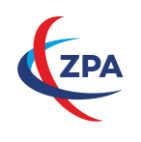

ZPA Smart Energy a.s. Komenského 821, 541 01 Trutnov, Tschechische Republik Tel.: +420 499 907 177, Fax: +420 499 907 497

Bedienung wird mittels der Taschenlampe vorgenommen. Mit der Taschenlampe wird auf definierte Weise bestimmte Stelle auf dem Stromzähler angeleuchtet. Es werden zwei Arten vom "Druck" unterschieden. Kurzer und langer Druck. Als kurzer Druck wird das Aufleuchten von 0,5 Sekunden ausgewertet. Als langer Druck wird das ununterbrochene Aufleuchten von 5 Sekunden ausgewertet.

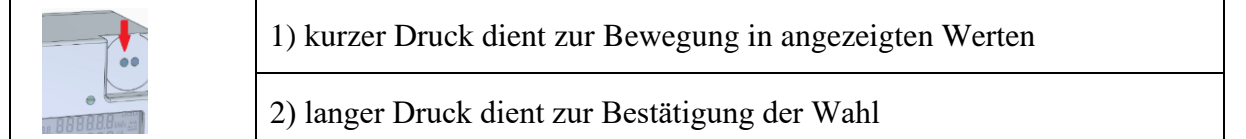

Liste der im LCD angezeigten und dem Endkunden über die INFO-Schnittstelle zugänglichen Werte und Zustände zeigt die Tabelle Nr. 6.

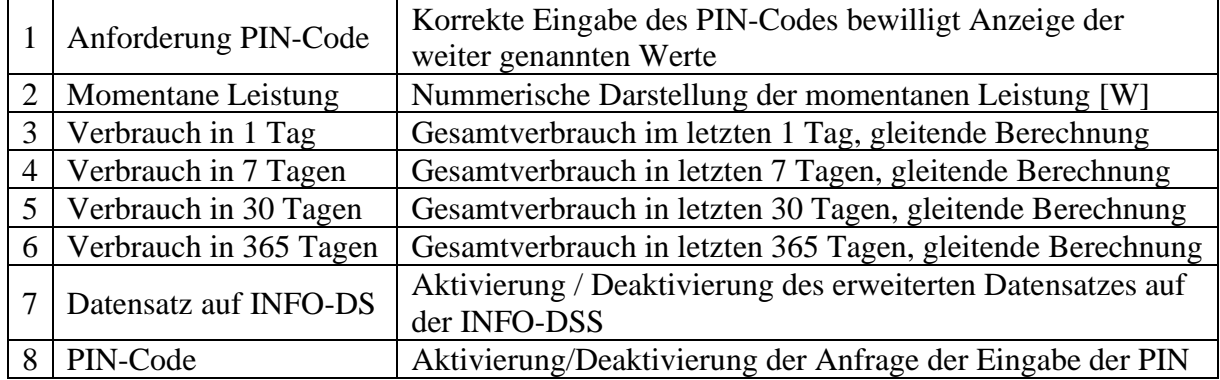

#### **Eingabe des PIN-Codes, Anzeige der momentanen Leistung [W]**

Stromzähler GH305 ermöglichen momentane Leistung anzuzeigen. Die ist durch Freigabe der Funktion per Parametrierung über die Schnittstelle des Messstellenbetreibers bedingt. Ist die Funktion aktiviert, kann der Endkunde mittels einer Taschenlampe die momentane Leistung anzeigen lassen. Angabe der momentanen Leistung ist durch PIN-Code geschützt (PIN-Code ist eine vierstellige Zahl), der eingegeben werden muss. Der Vorgang ist im folgenden Beispiel für den PIN-Code "1234" dargestellt (Bild Nr. 3). Durch kurze Betätigungen der optischen Taste werden die gewünschten Zahlen gewählt, und diese bestätigen sich dann automatisch nach 3 Sekunden ohne weitere Betätigung. Nach der Eingabe der letzten Zahl wird dir Richtigkeit des eingegebenen PIN-Codes überprüft. Ist der PIN-Code korrekt eingegeben worden, folgt Anzeige der momentanen Leistung. Ist der PIN-Code falsch eingegeben worden, folgt automatische Umschaltung in den normalen Anzeigemodus.

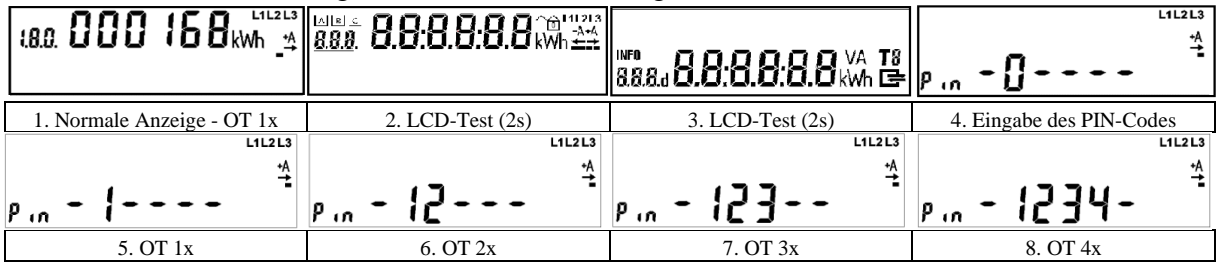

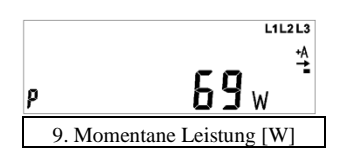

Bild Nr. 3 – LCD-Beschreibung – PIN (OT = optische Taste)

#### **Anzeige des E-Registers**

Außer Anzeige der momentanen Leistung werden im Benutzermenü Positionen "Energieregister nach letzter Nullstellung" und "historische Verbräuche" angeboten. Energieregister nach letzter Nullstellung ist im LCD als "E" gekennzeichnet. Es ermöglicht die Energie im variablen und durch den Endkunden

definierten Zeitintervall zu registrieren. Die Energieregistrierung startet mit der Nullstellung des Registers. Die Energieregistrierung endet durch die nächste Nullstellung. Die zwischen zwei Nullstellungen registrierte Energie ist dann "Energie nach der letzten Nullstellung". Die Nullstellung erfolgt durch den langen Druck der optischen Taste (das Verfahren ist im Kapitel 3.1 beschrieben). Energiewert im E-Register ist informativ und nicht zu Abrechnungszwecken bestimmt. Anzeige des Verbrauches nach der letzten Nullstellung wird im Bild Nr. 4 dargestellt.

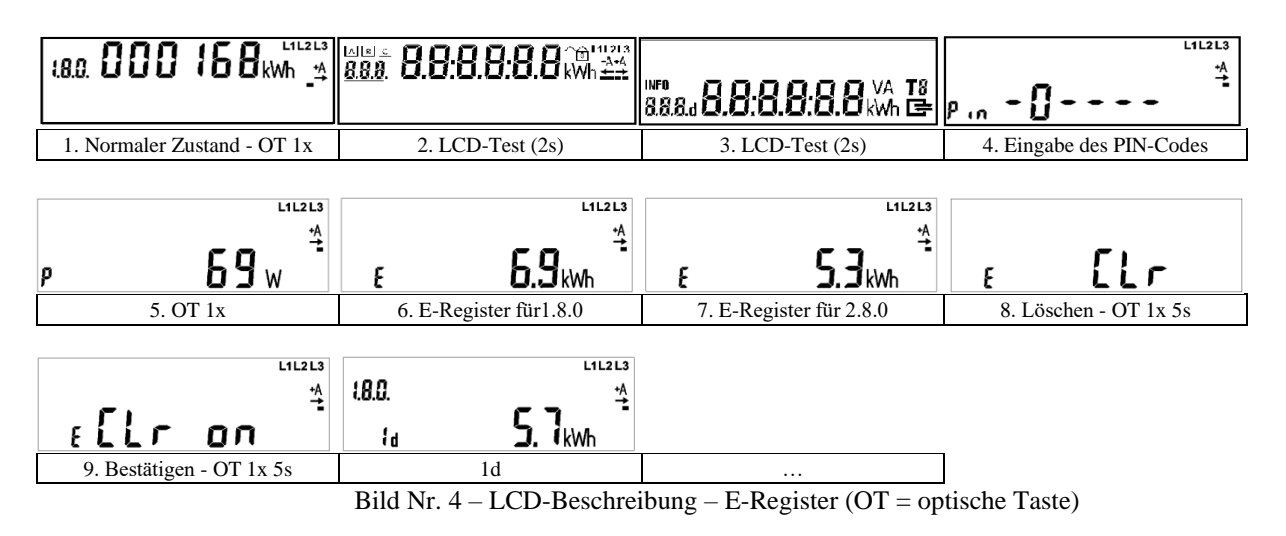

#### **Anzeige der historischen Verbräuche**

Anzeige historischer Verbräuche erfolgt knüpfend an vorherige Anzeige des E-Registers. Durch weitere kurze Drücke der optischen Taste werden vier Werte der historischen Daten - 1d, 7d, 30d und 365d für beide Energierichtungen durchgelaufen (genauso auch für 2.8.0 gibt es identische Sequenz 1d, 7d, 30d, 365d). Lange Betätigung der OT beim jeweiligen Posten der historischen Werte führt zur detaillierten Anzeige der Sequenz der einzelnen Einträge. Tiefe der Einträge beträgt 2 Jahre. Die Gestaltung zeigt folgende Tabelle Nr1.

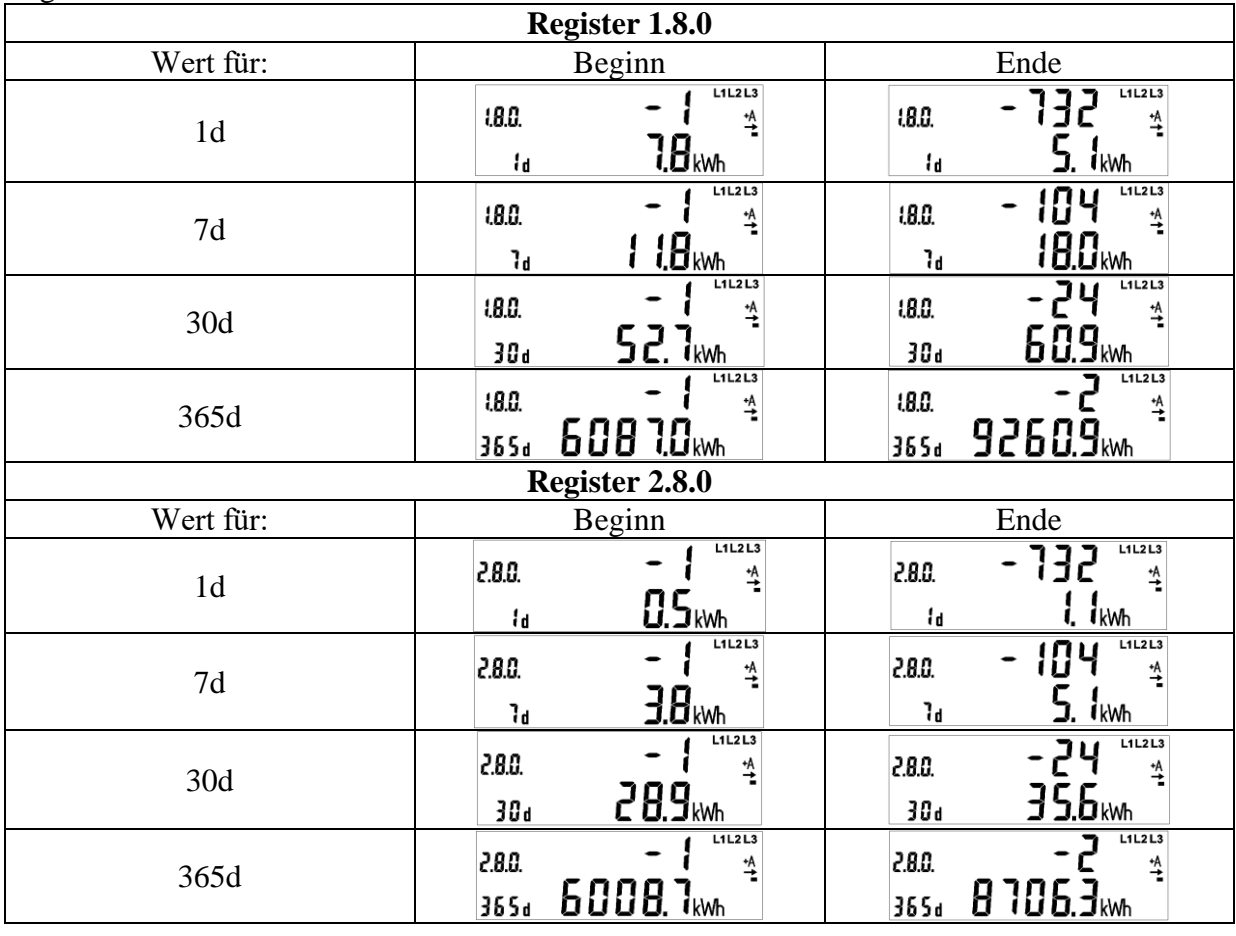

#### Tabelle Nr.1 – Tiefe der historischen Daten

*Bemerkung: kurze Betätigung der OT auf dem letzten Wert, z. B.. für "1d -732" bewirkt Übergang auf "1d -1". Durchlauf der einzelnen Einträge kann mittels langer Betätigung der OT auf beliebigem Wert der Sequenz verlassen werden.*

Werte des historischen Verbrauches sind informativ und nicht zu Abrechnungszwecken bestimmt. Sie werden auf gleitende Weise berechnet. Die Werte werden mit der Auflösung von einer Nachkommastelle angezeigt. Wird das Löschen der historischen Werte verlangt, wird dies mittels des eigenständigen Postens am Ende des Menüs durchgeführt (siehe Bemerkung: "Löschen der historischen Werte"). Anzeige der historischen Werte geht automatisch in die normale Anzeige nach Ablauf von 120 Sekunden nach dem letzten Druck der optischen Taste über. Komplette Bewegungsmöglichkeiten im Menü der historischen

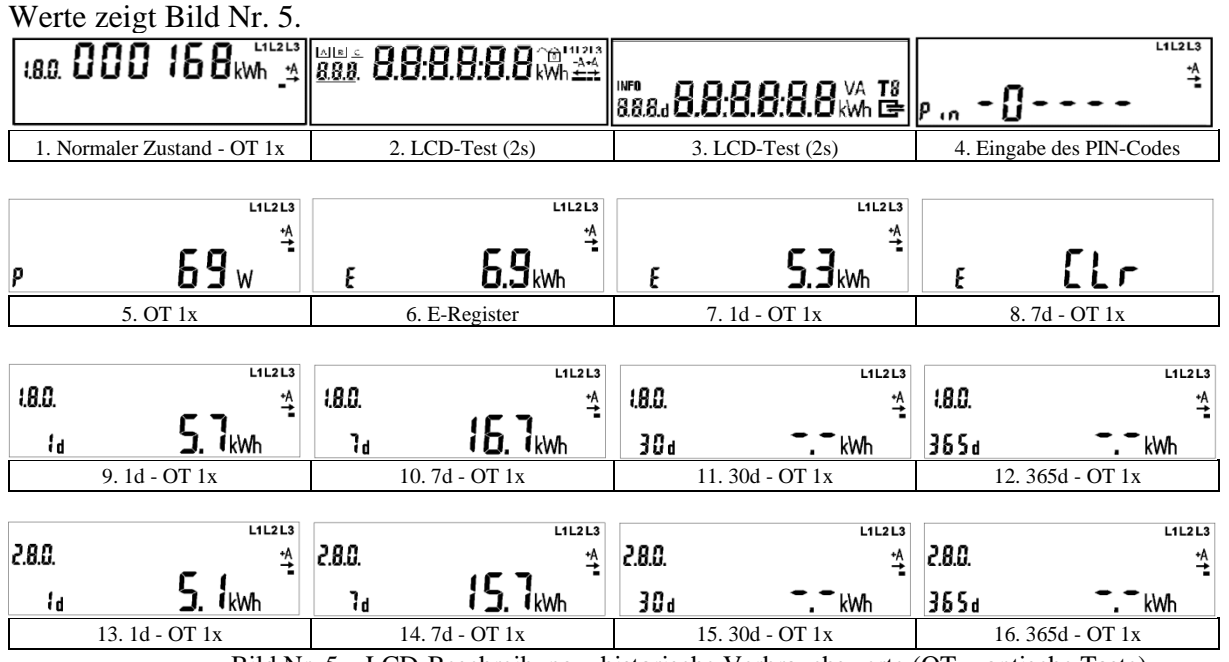

Bild Nr. 5 – LCD-Beschreibung – historische Verbrauchswerte (OT = optische Taste) *Bemerkung: Löschen der historischen Werte wird durch lange Betätigung der OT auf der Position gemäß dem Bild unten, und dann mit der Wahlbestätigung durch weitere lange Betätigung durchgeführt.*

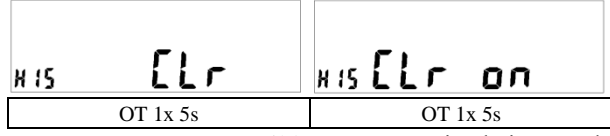

Bild Nr. 6 – Anzeige beim Löschen der historischen Werte (OT = optische Taste)

#### **Anzeigevarianten für E-Register und historische Daten**

Das E-Register kann zwei mögliche Darstellungen realisieren.

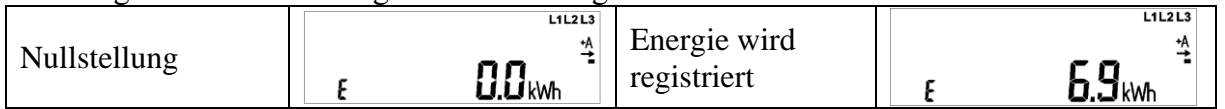

Historische Werte unterscheiden ebenfalls zwischen zwei Anzeigezuständen.

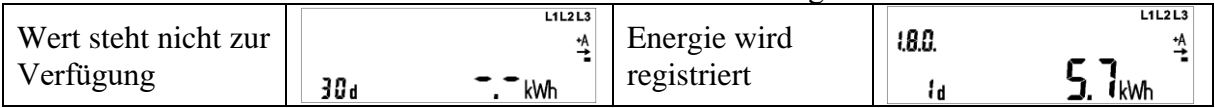

#### **Anzeigemöglichkeiten bei der Aktivierung / Deaktivierung des PIN-Codes**

Ist durch Parametrierung des Messstellenbetreibers der PIN-Code freigegeben, kann er durch folgendes Verfahren aktiviert / deaktiviert werden. Letzte Position im Menü ist die Möglichkeit die Abfrage des PIN-Codes auszuschalten. Damit die Abfrage des PIN-Codes ausgeschaltet werden kann, ist am Anfang dessen korrekte Eingabe notwendig. Nach korrekter Eingabe des PIN-Codes durch entsprechende Sequenz kurzer und langer Betätigungen der optischen Taste kommen wir zur Darstellung gemäß dem Bild Nr. 7. Jetzt schalten wir die PIN-Abfrage mittels eines langen Tastendruckes (5s) aus. Das Ausschalten der PIN-Abfrage bedeutet, dass momentane Leistung und historische Werte stets angezeigt werden.

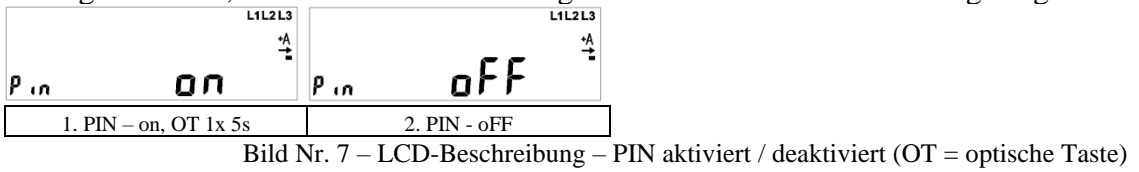

Bemerkung: Durch Trennen des Stromzählers vom Netz wird die Anforderung der PIN-Eingabe wieder aktiviert.

### **5. DATENSCHNITTSTELLEN**

Jede Datenschnittstelle ersetzt den Impulsgenerator, d. h. sie sendet ohne Anfrage meistens jede Sekunde eine kurze Nachricht. Als Protokoll wird SML in der Variante "Push" verwendet. Alle Telegramme sind mit dem Übertragungsprotokoll SML (Smart Message Language), Version 1.05 kodiert.

### **Informationen für den INFO-Schnittstelle**

Die INFO-Schnittstelle ist eine optische, im infraroten Bereich arbeitende Datenschnittstelle, die jede Sekunde eine kurze Datennachricht ausgibt. Inhalt der Nachrichten kann anschließend in angeschlossener Einrichtung verarbeitet werden, z. B. in einem Haushaltsdisplay, das in der Lage ist die Datennachrichten zu erfassen und die darin enthaltenen Informationen darzustellen.

Die Nachrichten können in zwei Formen ausgegeben werden – im reduzierten oder im erweiterten Datensatz. Vergleich beider Datensätze wird in der Tabelle Nr. 2 dargestellt.

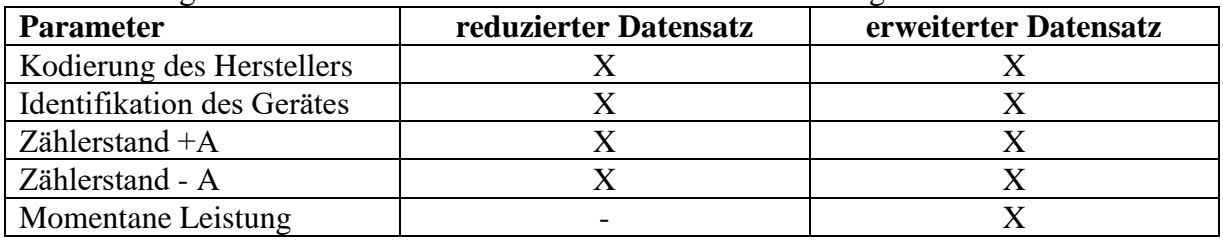

Tabelle Nr. 2 - Datensatz

Aktivierung / Deaktivierung des erweiterten Datensatzes kann über die Position des Kundenmenüs vorgenommen werden. Position "Menü" ist bei dem deaktivierten PIN-Schutz direkt, bzw. bei dem aktivierten PIN-Schutz über die PIN-Eingabe zugänglich (siehe Vorgang im Absatz 3.1). Zur Wahl der Aktivierung / Deaktivierung des erweiterten Datensatzes führt ein kurzer Druck der optischen Taste. Der Vorgang wird im Bild Nr. 8 dargestellt.

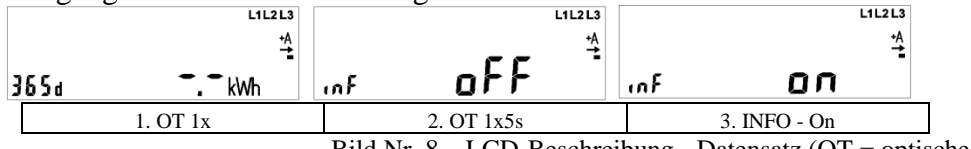

Bild Nr. 8 – LCD-Beschreibung - Datensatz (OT = optische Taste)

#### **Optische rückwärtige Schnittstelle (Datenschnittstelle für den Messbetrieb)**

Bei dem Messgerät für die Steckmontage befindet sich die optische Schnittstelle "rear opto" auf der Rückseite des Gehäuses. Diese Schnittstelle dient dem übergeordneten System zum Parametrieren des Messgerätes und zum Kommunizieren mit dem Messgerät. Die Anfragen auf der Ebene "Transport" über die LMN-Schnittstelle können nach Wahl entweder als ungeschützte HDLC-Verbindung oder als geschützte TLS-Verbindung über HDLC getätigt werden. Zur LMN-Schnittstelle wird die Schnittstelle "rear opto" mittels des BAB-Moduls angeschlossen.